法人向けプログラム「ESET Endpoint Security」、「ESET Endpoint アンチウイルス」、および「ESET File Security for Microsoft Windows Server」V7.1, V7.2の設定に関する注意事項は以下の通りです。 ご利用環境にあわせて、設定値の変更をご検討ください。

なお、ご利用のバージョンによって、一部表記が異なる場合があります。

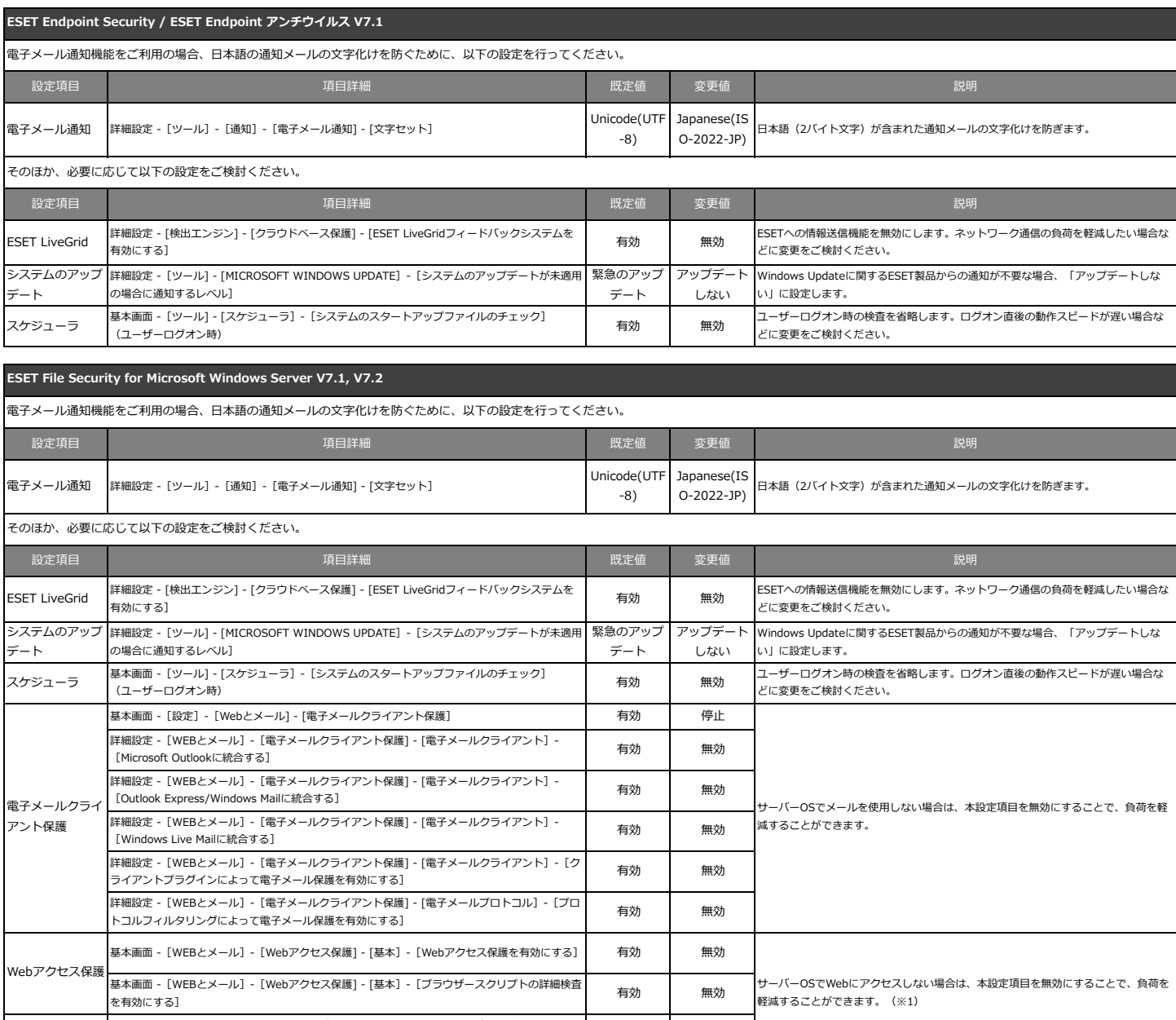

フィッシング対策 詳細設定 - [WEBとメール] - [フィッシング対策] - [基本] - [フィッシング対策機能を有効にす | 有効 | 無効<br>フィッシング対策 | <sub>る]</sub>

(※1)フィッシング対策機能を無効にするとセキュリティアラートが表示されます。セキュリティアラートを非表示にする方法は以下のWebページをご参照ください。

・法人向けサーバー・クライアント用製品をご利用の場合 [ https://eset-support.canon-its.jp/faq/show/3686?site\_domain=business ]

・法人向けサーバー専用製品をご利用の場合[ https://eset-support.canon-its.jp/faq/show/3686?site\_domain=server ]